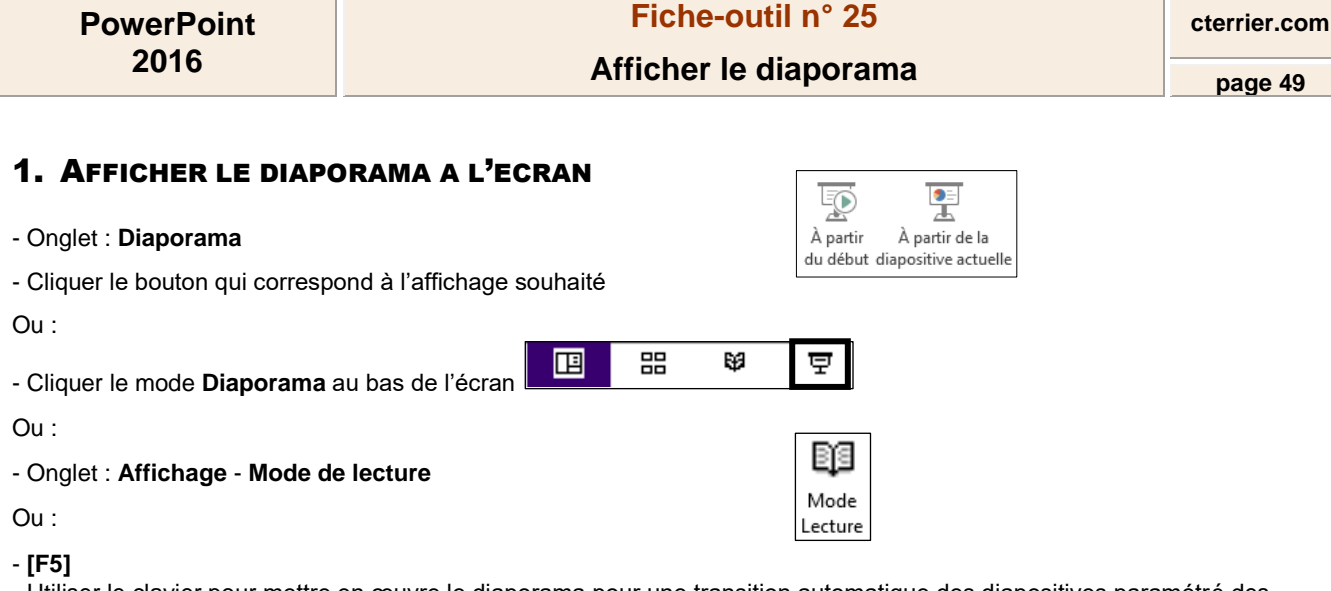

- Utiliser le clavier pour mettre en œuvre le diaporama pour une transition automatique des diapositives paramétré des durées d'affichage dans les transitions

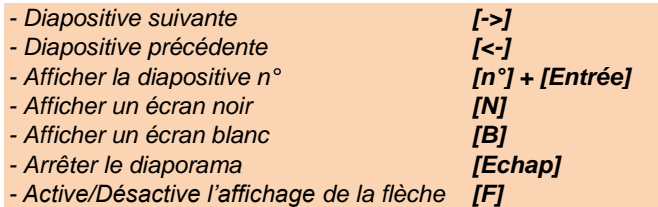

## 2. UTILISER LE MODE PRESENTATEUR

Ce mode permet au présentateur de mieux contrôler son intervention en affichant sur son écran : la diapositive active et un aperçu de la diapositive suivante ; ses notes et commentaires ; le minutage, pendant que l'auditoire visualise la présentation sans les commentaires sur un autre écran.

## ▪ **Activer le mode présentateur**

- Onglet : **Diaporama**
- Utiliser le mode Présentateur - Activer la case :
- Lancer le diaporama, cliquer le bouton  $\Box$  et sélectionner : Mode présentateur

## ▪ **Désactiver le mode présentateur**

- Cliquer le bouton : **...** et sélectionner : **Masquer le mode présentateur** 

 $C2II$ **Solutions informatiques C2II** Sécurité numérique à été créée en 2005 et se si 5 Q 至 ⓒ ◯ Diapositive 1 sur 10 ▶

*Boutons de contrôle Diapositive active visible par l'auditoire Notes concernant la diapositive active Diapositive suivante*